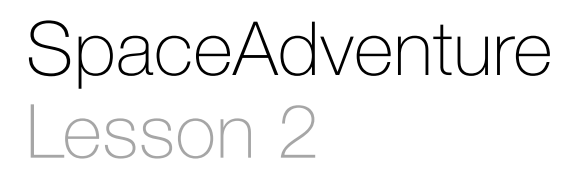

#### **Description**

Prompt the user to enter his or her name, and print a greeting using the name. Prompt the user to make a choice, and display appropriate output for the choice made.

Welcome to our solar system! There are 8 planets to explore. You are currently on Earth, which has a circumference of 24859.82 miles. What is your name? Jane Nice to meet you, Jane. My name is Eliza, I'm an old friend of Siri. Let's go on an adventure! Shall I randomly choose a planet for you to visit? (Y or N) Y Ok! Traveling to...

#### Learning Outcomes

- Practice calling functions, and assigning the return value of a function to a constant.
- Observe how an app may consist of multiple source code files.
- Relate decision making to Boolean logic and flow control constructs with if and else.

### Vocabulary

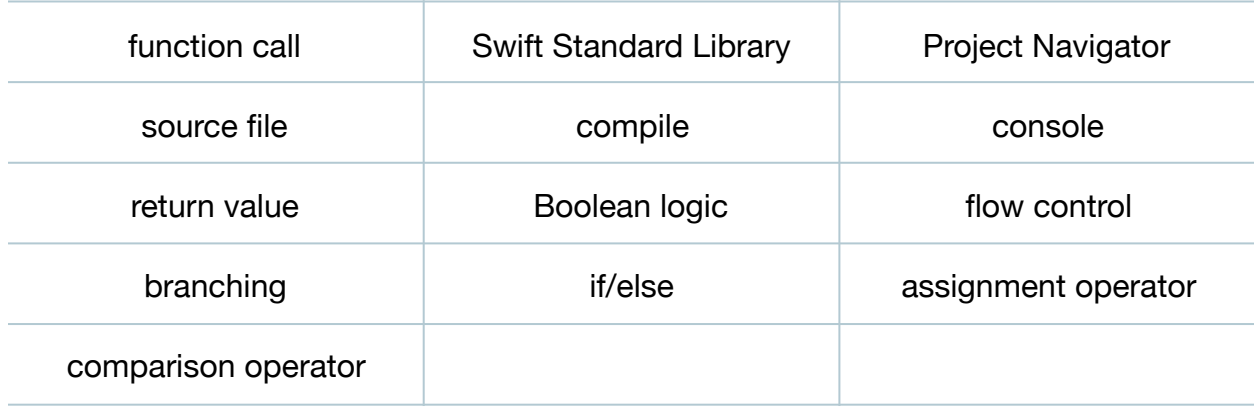

#### **Materials**

• **SpaceAdventure Lesson 2** Xcode project

# **Opening**

How might we obtain the space traveler's name? How can we get our program to make a decision based on what the traveler chooses?

# Agenda

- Discuss the need to ask the user their name, to capture what they type, and to print it back on the console.
- Implement an idiomatic approach to capturing console input from the user with a provided utility function, get ln.

```
print("What is your name?")
let name = getln()print("Nice to meet you, \(name). My name is Eliza, I'm an old
   friend of Siri.")
```
- Explain how, unlike print, which is part of the Swift Standard Library, the getln function is a "helper" function provided as a convenience with this particular Xcode project.
- Using the Project Navigator (**⌘1**), locate and select the **HelperFunctions.swift** file.
- Explain how Xcode will compile all of the Swift source files within the Xcode project before running the application.
- Discuss how the get In function retrieves keyboard input from the console, and returns what the user has typed as a String value.
- Run the program (**⌘R**), interact with the console (**⇧⌘C**), and observe the output.
- Discuss the requirement of suggesting an adventure, and asking the traveler if he or she would like the program to choose a random planet to visit.

```
print("Let's go on an adventure!")
print("Shall I randomly choose a planet for you to visit? (Y or
   N)")
let decision = getln()
```
- Discuss the need for the program to make a decision on what to do, based on what the traveler types, stored in the constant decision.
- Implement a decision using an if statement and an else clause.

```
if decision == "Y" {
   print("Ok! Traveling to...")
   // TODO: travel to random planet
} else {
   print("Ok, name the planet you would like to visit...")
   // TODO: let the user select a planet to visit
}
```
- Explain how the if statement evaluates a Boolean condition, and executes a set of statements when the condition is true; and how the else clause indicates statements that should execute when the condition is false.
- Discuss the difference between the assignment operator (=) and the comparison operator (==).
- Run the program(**⌘R**), interact with the console (**⇧⌘C**), and enter Y or N to observe the respective output.

# **Closing**

What if we want to stay home and type, I want to stay home, instead of Y or N?

### Modifications and Extensions

- Who (or what) is Eliza?
- Explore the Swift Standard Library documentation and identify what "free functions" and algorithms the library provides.
- Extract the repetitive user input capturing code into a function that accepts a prompt argument, prints the prompt, captures what the user types, and returns what the user types as a String value.

### **Resources**

[The Swift Programming Language: About Swift https://developer.apple.com/library/](https://developer.apple.com/library/ios/documentation/Swift/Conceptual/Swift_Programming_Language/) ios/documentation/Swift/Conceptual/Swift\_Programming\_Language/

The Swift Programming Language: A Swift Tour https://developer.apple.com/library/ [ios/documentation/Swift/Conceptual/Swift\\_Programming\\_Language/GuidedTour.html](https://developer.apple.com/library/ios/documentation/Swift/Conceptual/Swift_Programming_Language/GuidedTour.html)

The Swift Programming Language: The Basics https://developer.apple.com/library/ [ios/documentation/Swift/Conceptual/Swift\\_Programming\\_Language/TheBasics.html](https://developer.apple.com/library/ios/documentation/Swift/Conceptual/Swift_Programming_Language/TheBasics.html)

[Swift Standard Library Reference https://developer.apple.com/library/ios/](https://developer.apple.com/library/ios/documentation/General/Reference/SwiftStandardLibraryReference/) documentation/General/Reference/SwiftStandardLibraryReference/

[Xcode Basics: About the Navigator Area https://developer.apple.com/library/ios/](https://developer.apple.com/library/ios/recipes/xcode_help-general/Chapters/AbouttheNavigatorArea.html) recipes/xcode\_help-general/Chapters/AbouttheNavigatorArea.html

This work is licensed under a Creative Commons Attribution-NonCommercial-ShareAlike 4.0 International License, by Yong Bakos.

[About the Project Navigator https://developer.apple.com/library/ios/recipes/](https://developer.apple.com/library/ios/recipes/xcode_help-structure_navigator/articles/About_the_Project_Navigator.html) xcode\_help-structure\_navigator/articles/About\_the\_Project\_Navigator.html

The Swift Programming Language: Conditional Statements https:// developer.apple.com/library/ios/documentation/Swift/Conceptual/ [Swift\\_Programming\\_Language/ControlFlow.html#//apple\\_ref/doc/uid/TP40014097-](https://developer.apple.com/library/ios/documentation/Swift/Conceptual/Swift_Programming_Language/ControlFlow.html#//apple_ref/doc/uid/TP40014097-CH9-ID127) CH9-ID127